**Royal Scottish Academy – how to search our catalogue**

You can search by any keywords, name (an artist or person), title or subject, or object number

#### **A note on artist searches**

A search for William Gillies will find anything with both words William and/or Gillies across the whole database

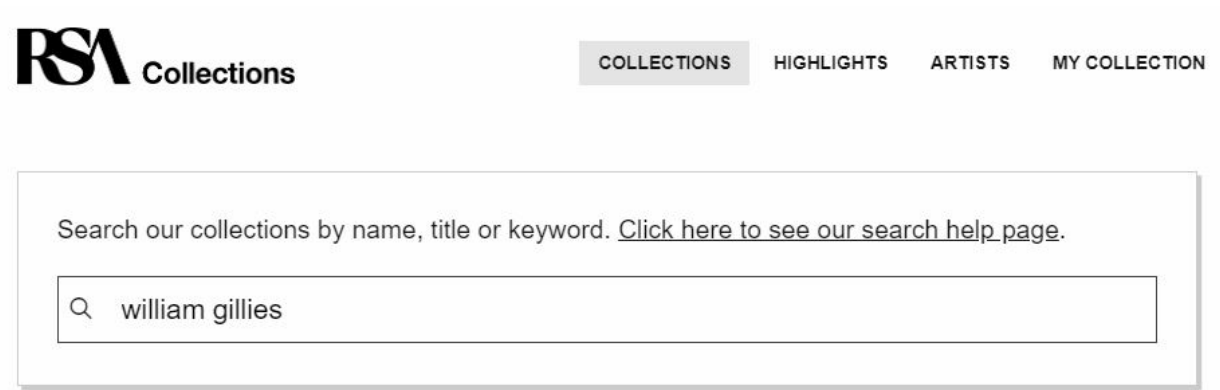

A search for "Gillies, William" will find only works by William Gillies

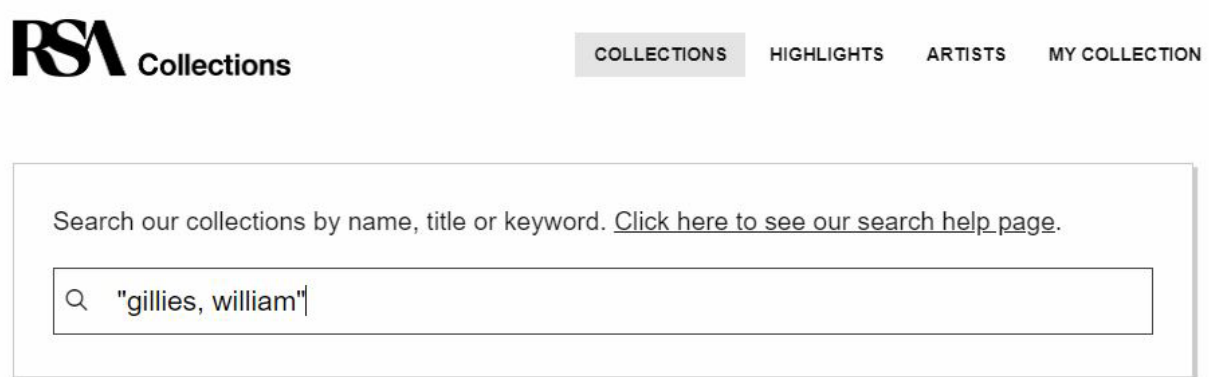

You can also find an artist by searching for their surname only, e.g. "Gillies"

You can search for artists by first name surname or surname, first name. You must use " " to narrow your search to a single artist

### **Advanced Search**

To make your search more specific you can include and exclude keywords by using + to combine, - to exclude, or " " for a phrase.

A search for Edinburgh Castle will find all records with both or either words

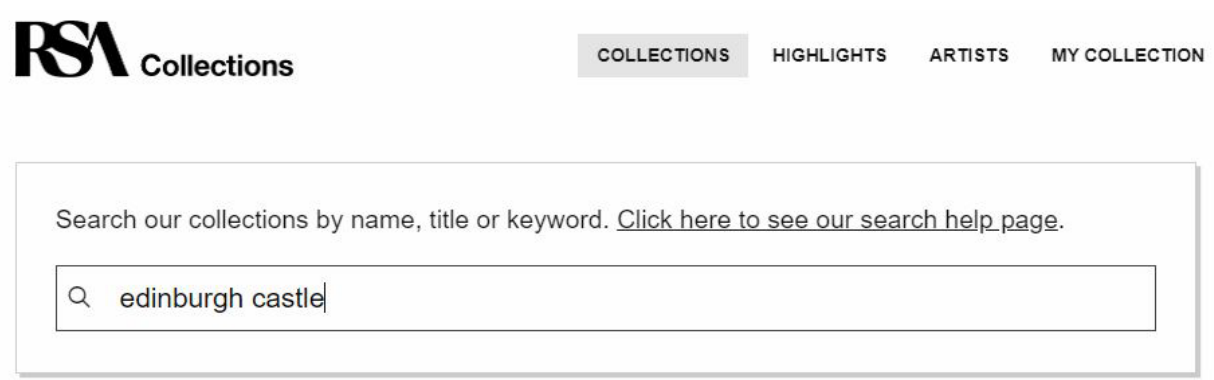

A search for +Edinburgh +Castle will find only records that contain both words but not necessarily next to each other

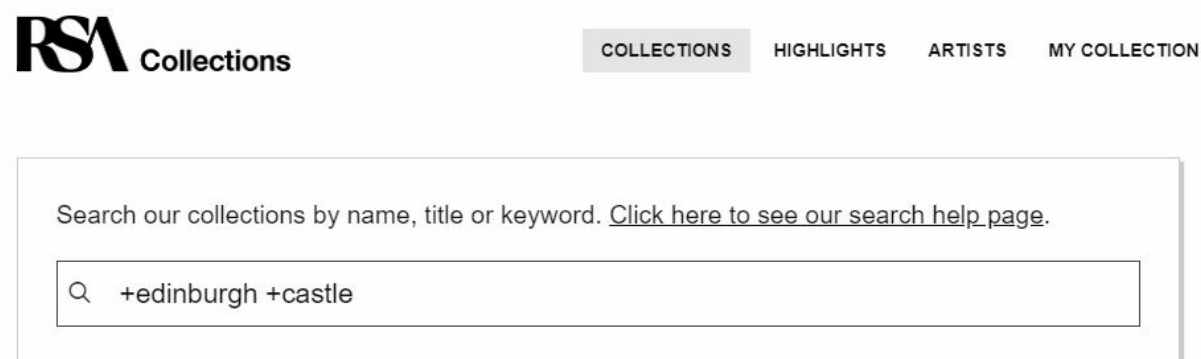

A search for "Edinburgh Castle" will only find records with the words next to each other and in that order

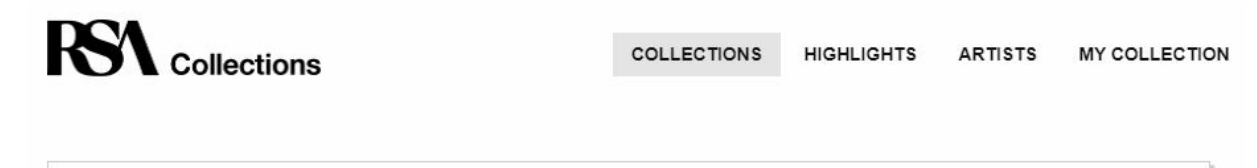

Search our collections by name, title or keyword. Click here to see our search help page.

Q "Edinburgh Castle"

A search for +Edinburgh +Castle -drawing will find all records with both Edinburgh and Castle but exclude those with the word drawing

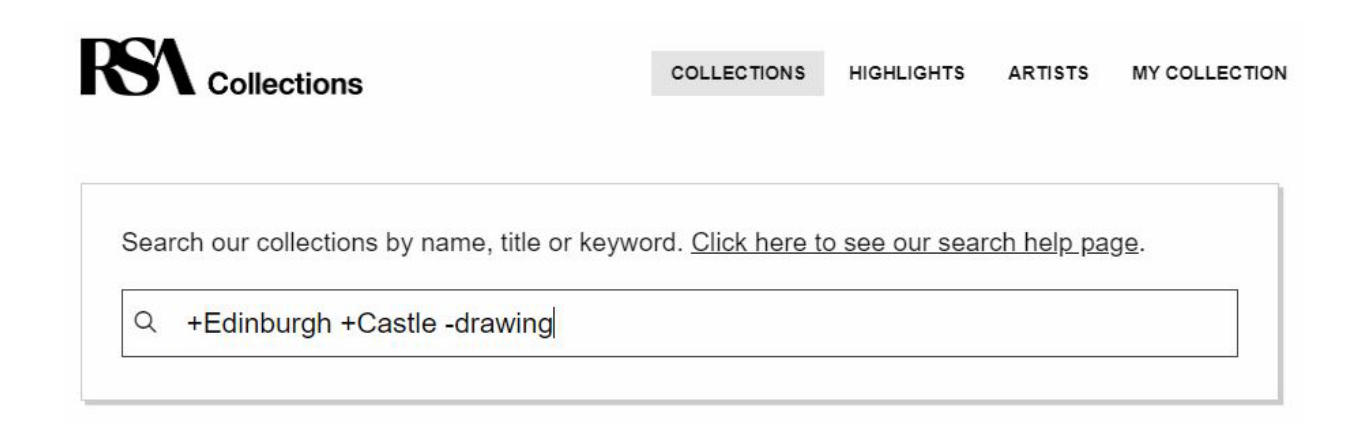

### **Order your Search**

You can order your search using the following options in the drop down menu. Remember to press the 'Update Results' button at the bottom of the Filters box to update your search:

Relevance: all results are automatically displayed by relevance, the order is based on how frequently the search term appears in the record

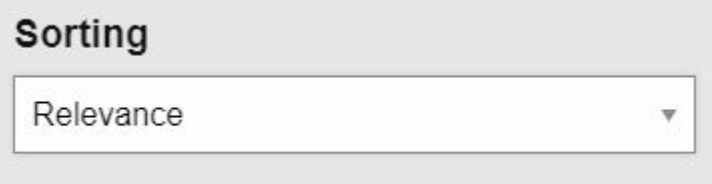

Title/Artist Name: puts results in alphabetical order by title/artist name

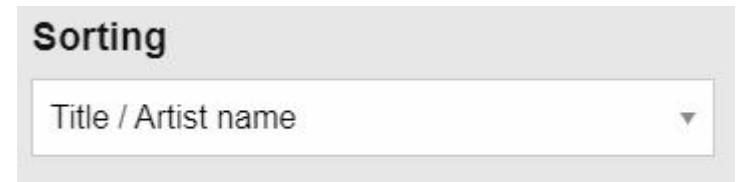

# **Filter your Search**

You can also filter your search using the menu on the right hand side of the page Select the option and click the update results button to activate.

### Images: select only records with an image

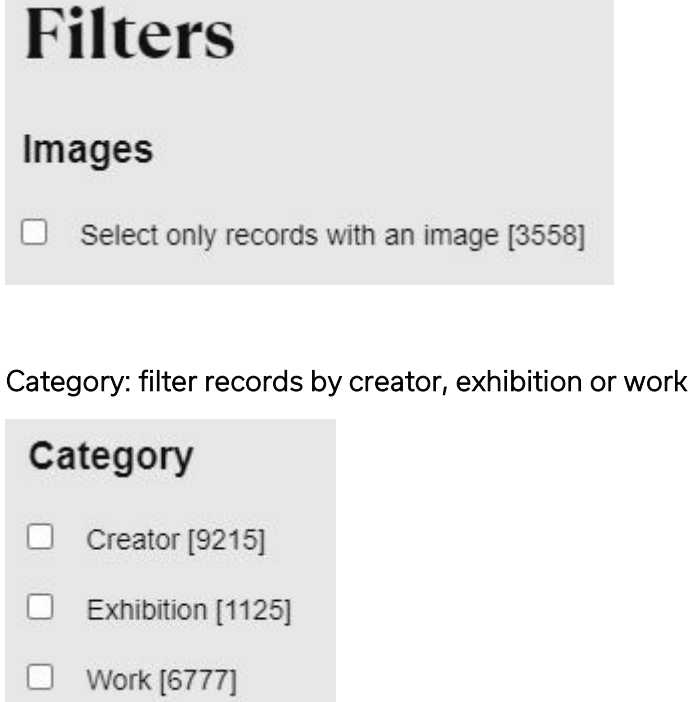

# Collection: filter records by RSA sub-collections

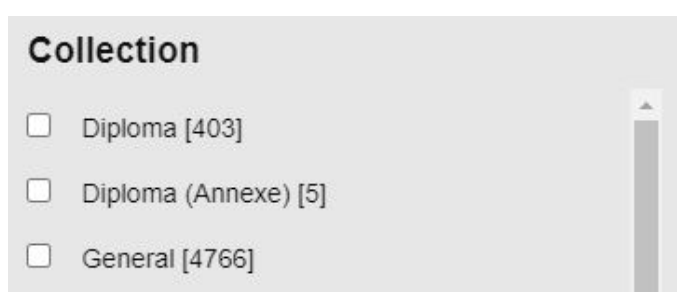

# Media: filter records by media

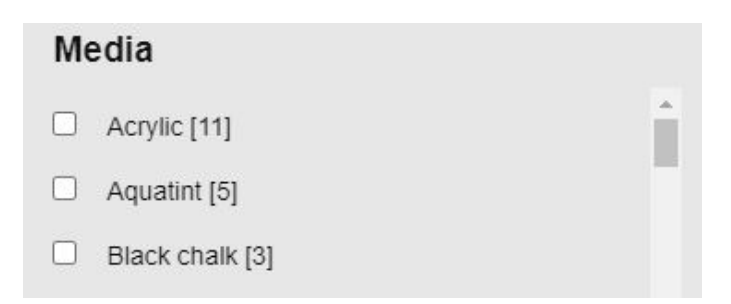

Date: use the slider to filter records within a particular date range

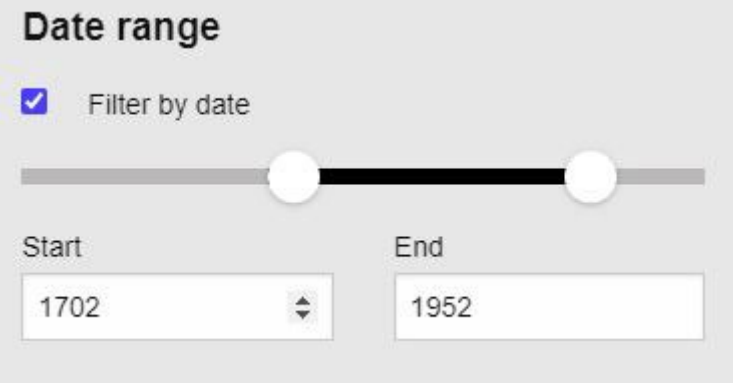